# Paramètres d'écran-display : Cruiser 2

*Nelair* 

HUITRÓN, ISAAC CHARGÉ DU SERVICE TECHNIQUE

# Cruiser 2

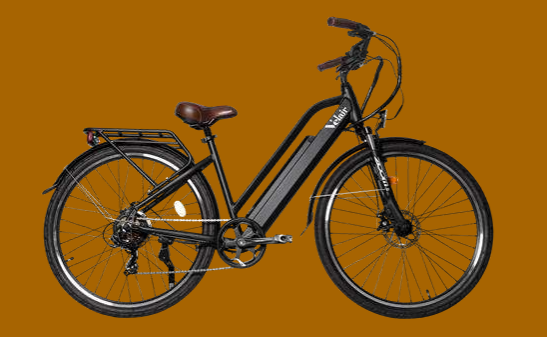

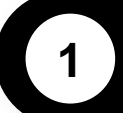

Paramètres de fabrication de l'écran-display

- **Révision des paramètres**
- **Paramètres de fabrication**

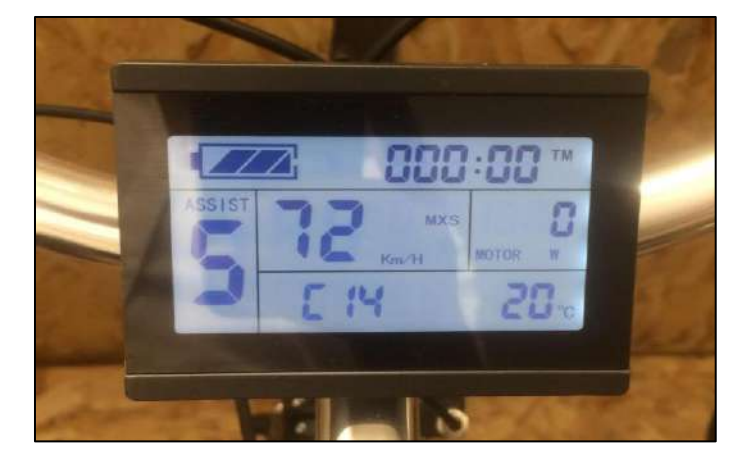

**Cruiser 2**

# 1.1 Révision des paramètres

# **DESCRIPTION**

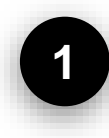

### **Allumer le vélo**

Tournez la clé en position de démarrage.

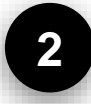

### **Allumer l'écran**

Appuyez sur le bouton de mise en marche pendant 2 secondes jusqu'à son allumage.

### **IMAGES**

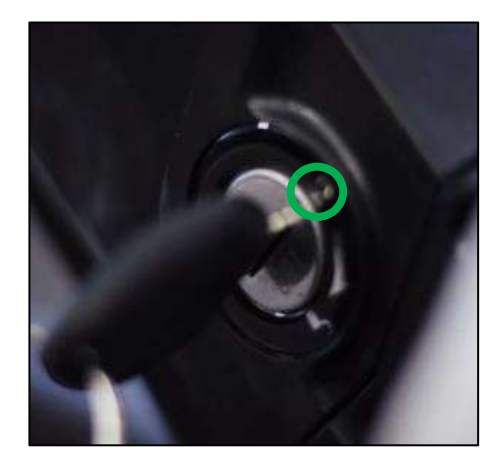

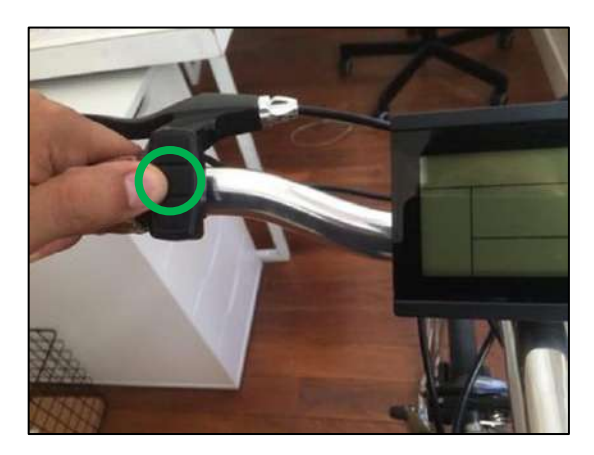

11 March 2021 VELAIR 3

# 1.1 Révision des paramètres

### **DESCRIPTION**

#### **Accéder aux paramètres**

Appuyez sur les deux flèches en même temps pendant 2 secondes jusqu'à ce que les chiffres clignotent, puis appuyez 3 fois le bouton de mise en marche pour que les unités cessent de clignoter.

Appuyez à nouveau sur les deux flèches en même temps pendant 2 secondes pour voir les paramètres de fabrication.

# **IMAGES**

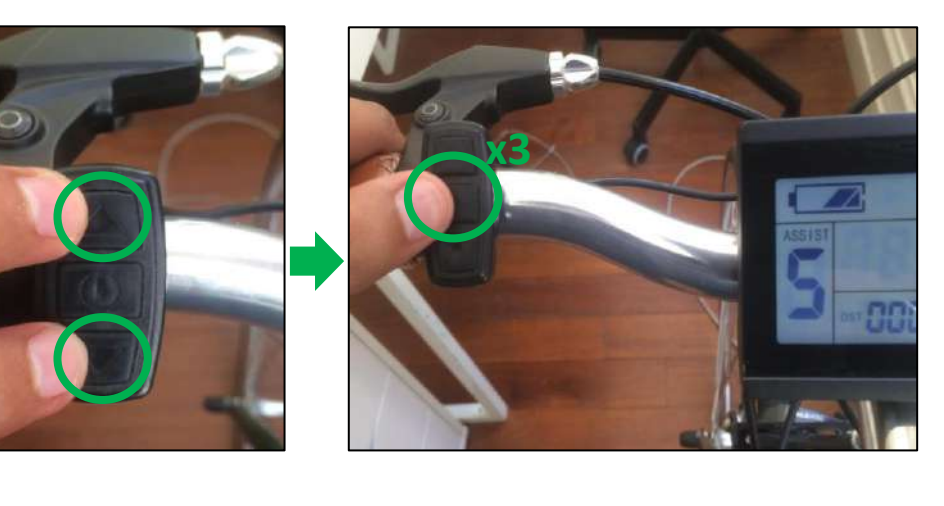

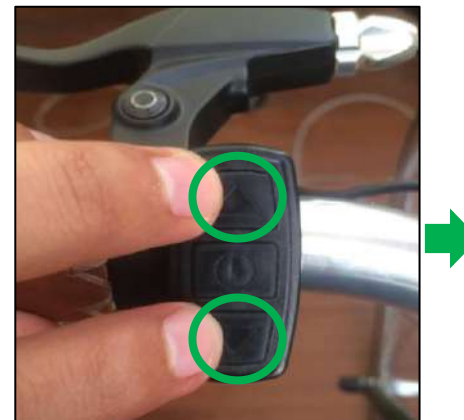

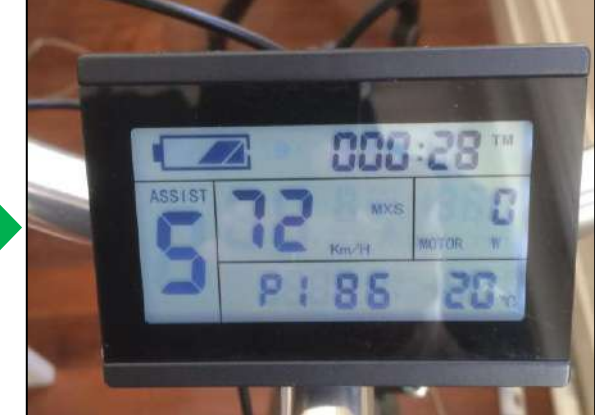

#### **Cruiser, Light et Speed**

# 1.1 Révision des paramètres

### **DESCRIPTION**

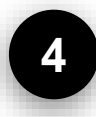

## **Changer l'affichage entre les paramètres**

Appuyez sur le bouton de mise en marche pour passer d'un paramètre à l'autre.

### **IMAGES**

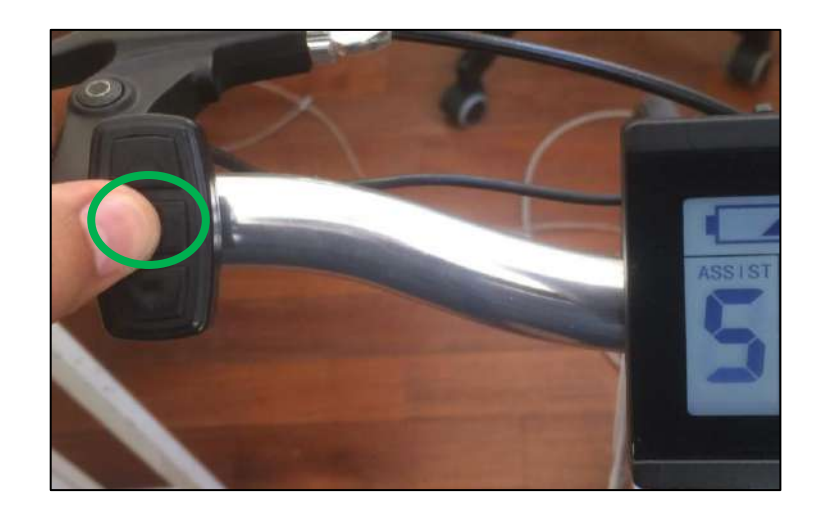

# 1.2 Paramètres de fabrication

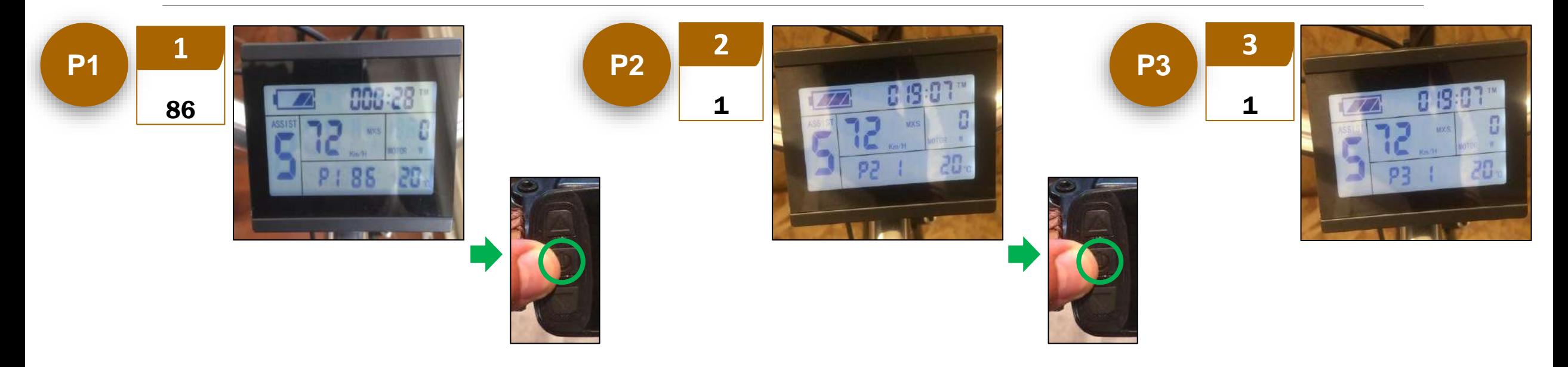

# 1.2 Paramètres de fabrication

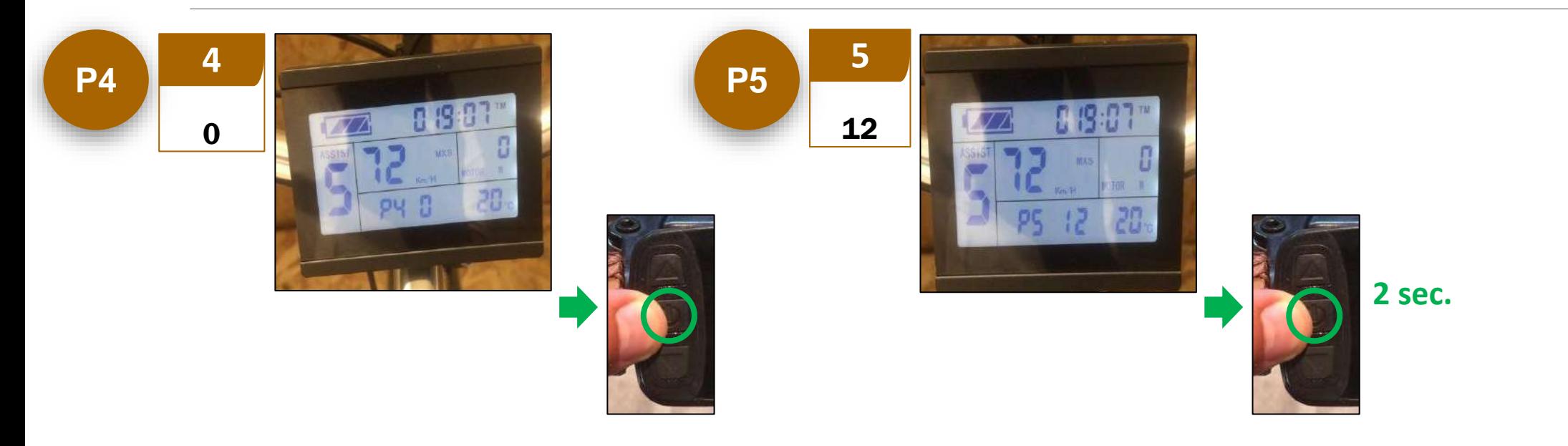